# *På Simply.com*

I Simply.com skal I blot tilføje os som brugere på jeres konto. Det gør i ved at klikke på jeres navn i højre hjørne og derefter tilføj brugeradgang.

### Step 1:

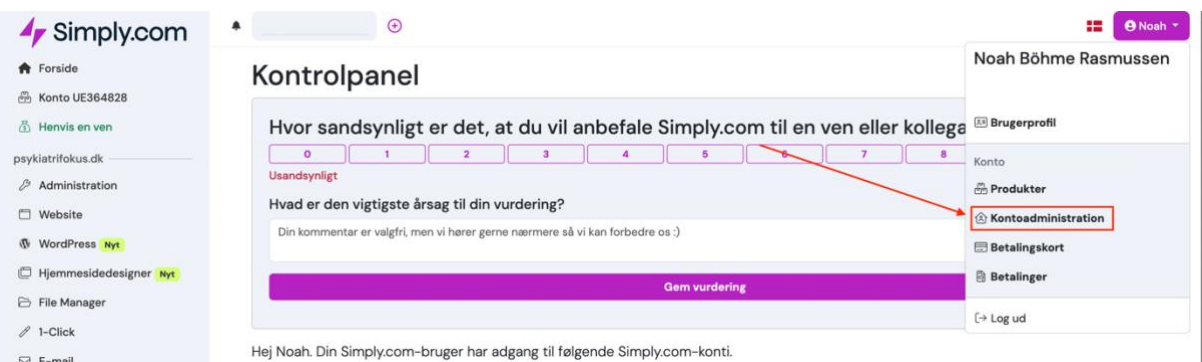

### Step 2:

#### Konto

En Simply.com-konto bestemmer ejerskabet og administrationen af et produkt hos Simply.com. Du kan give flere brugere adgang til samme konto samt flytte produkter mellem konti.

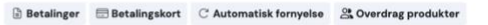

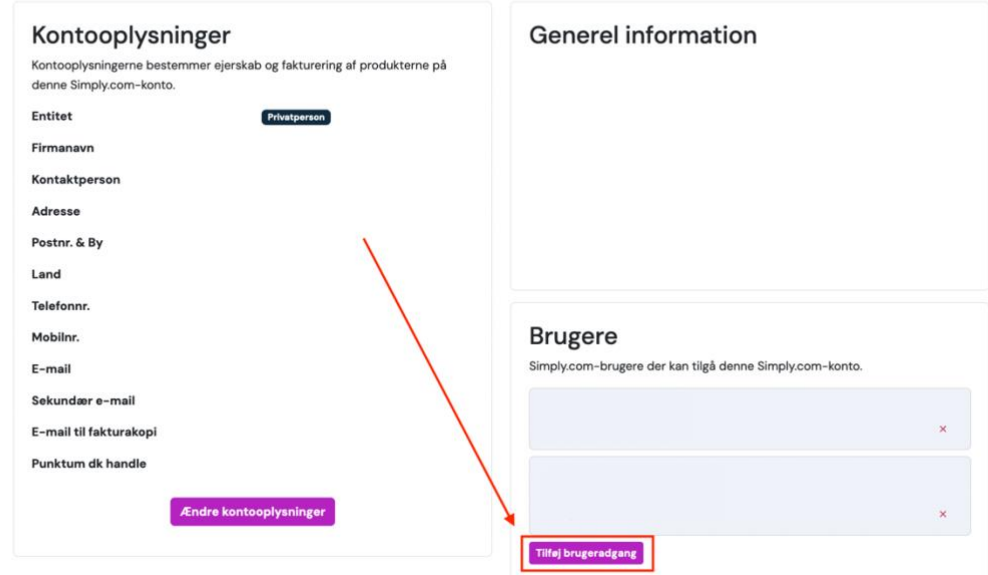

*Du bedes tilføje brugeradgang til [noah@rc360.dk](mailto:noah@rc360.dk)*

## *Adgang til one.com*

I one.com skal vi have adgang til jeres SSH. Dette skal I gøre ved at gå ind på one.com -> SSH & FTP.

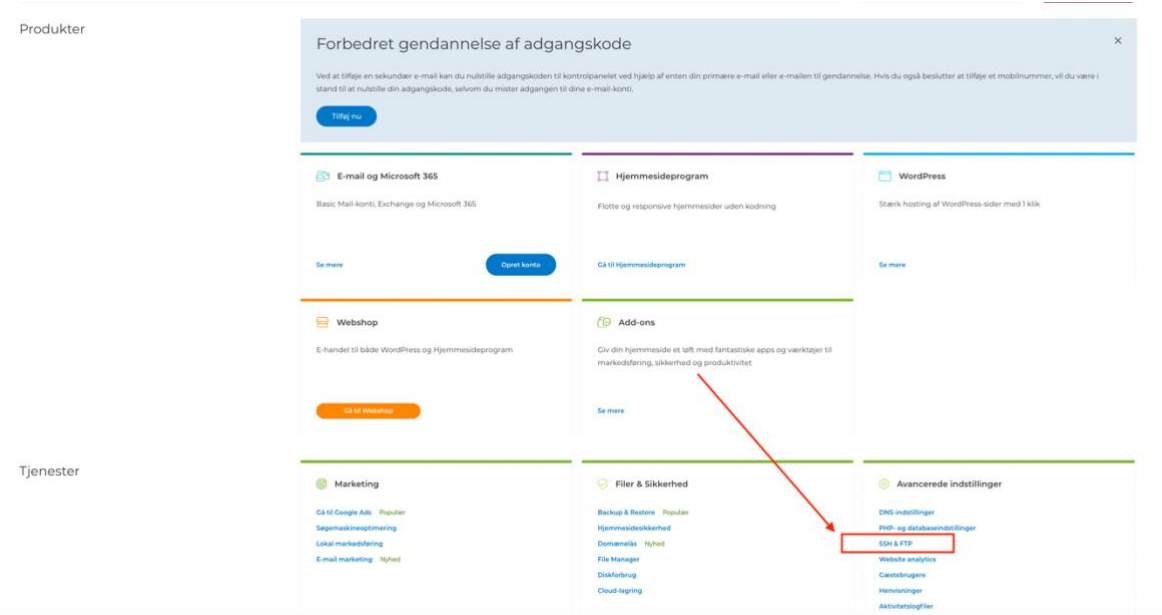

# Derefter skal I slå SSH til samt nulstille koden til SSH

#### SSH & FTP

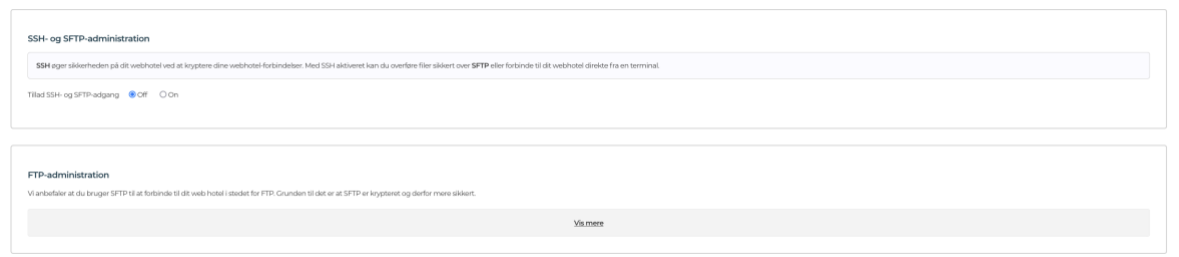

# *Vigtigt:*

Hvis vi skal flytte jeres e-mails, skal vi også have adgang til jeres konto hos one.com. En gæsteadgang er ikke nok, og derfor skal vi have jeres kode til one.com.